# FMⅩ821

NET IMPRESS AFXシリーズ用

定義体マニュアル

株式会社DTSインサイト

# 改訂履歴

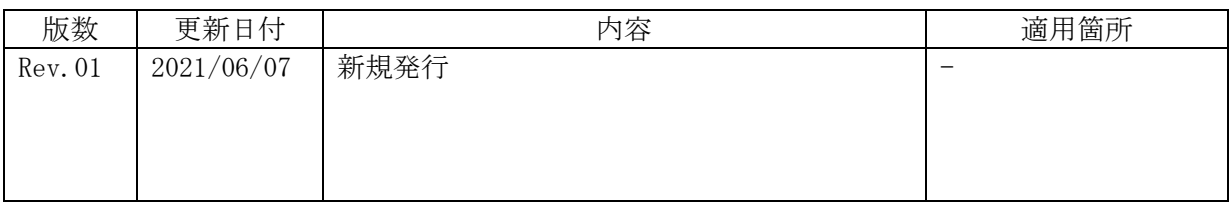

## ご利用上の注意

- ① 本製品は弊社NET IMPRESS専用の定義体です。弊社NET IMPRESS以外 ではご使用にならないでください。
- ② 対象マイコンとマイコンパックとの対応を誤って使用すると、ターゲットシステムを破壊 する恐れがあります。本製品のマイコンパックで対象となるマイコンをご確認してからご 使用ください。
- ③ NET IMPRESSは、ターゲットシステムとのインタフェイスIC(NET IM PRESS内部IC)電源用に数mAの電流をTVccd端子より消費いたします。
- ④ デバイスファンクション又は、ファンクション実行中には、SDカードの脱着は、行わな いでください。実行中に、脱着してしまいますとSDカードを破壊する恐れがあります。

### おことわり

- 1) 本書の内容の全部または一部を、無断転載することは禁止されています。
- 2) 本書の内容は、改良のため予告なしに変更することがあります。
- 3) 本書の内容について、ご不審な点やお気付きの点がございましたらご連絡ください。
- 4) 本製品を運用した結果の内容の影響につきましては、3)に関わらず責任を負いかねます のでご了承ください。

© DTS INSIGHT CORPORATION All Rights Reserved. Printed in Japan

目次

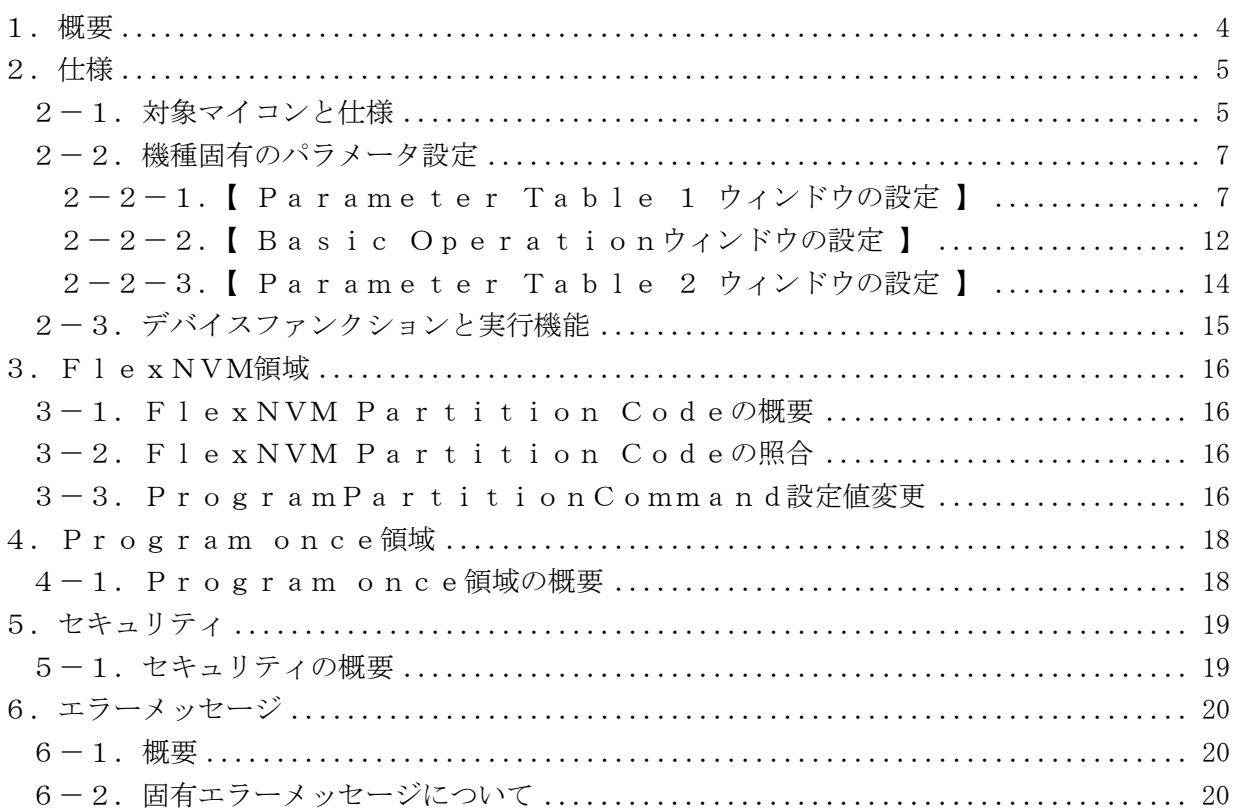

### 1.概要

FMX821は、型名:AFXxxxのNET IMPRESSシリーズで使用可能な定義体です。 FMX821は、NXPセミコンダクターズ社製:FS32K142MNを代表機種とする、こ れと同一のアルゴリズム・プロトコルで書き込み可能なフラッシュメモリ内蔵マイコンを対象とし ます。

AFXとターゲットの接続には、PHX400をご利用ください。(PLX430のライセンスが 必要になります。)

その他のプローブケーブルについては、弊社又は代理店にお問い合わせください。

※本マニュアルで記載のあるNET IMPRESSは型名:AFXxxxの本体のことを指し ます。

< ご注意 >

必ずお客様がお使いになられるフラッシュメモリ内蔵マイコン用のマイコンパックと組み合わせ てご使用ください。

 書き込み方式の異なるマイコンに対するご利用は、ターゲットマイコン及びそれを含むユーザシ ステムを破壊する恐れがあります。

# 2.仕様

2-1.対象マイコンと仕様

特に記載なき項目は、NET IMPRESS標準に準じます。

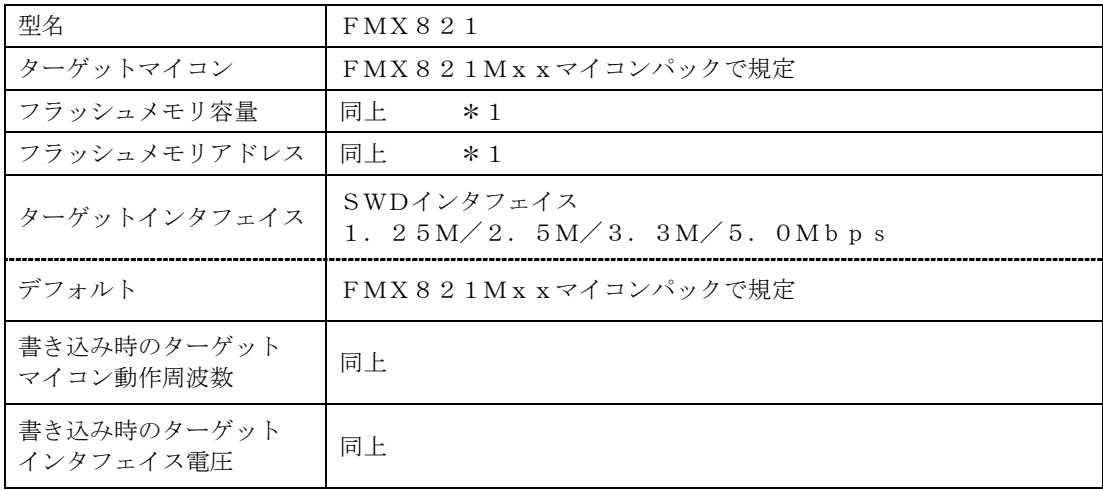

\*1:本定義体の対象とするマイコンでは、Data Flash、Code Flashを持ち ますが、各メモリのアドレス空間をそのまま利用しライタのバッファメモリを構築すると バッファメモリが大きくなってしまうため、ライタ上では仮想のアドレスに変換して各メ モリのデータを保持します。

マイコンへの書き込み時は、再度アドレスを変換して元のアドレスに戻して書き込みます。 下記にアドレス変換の例を示します。

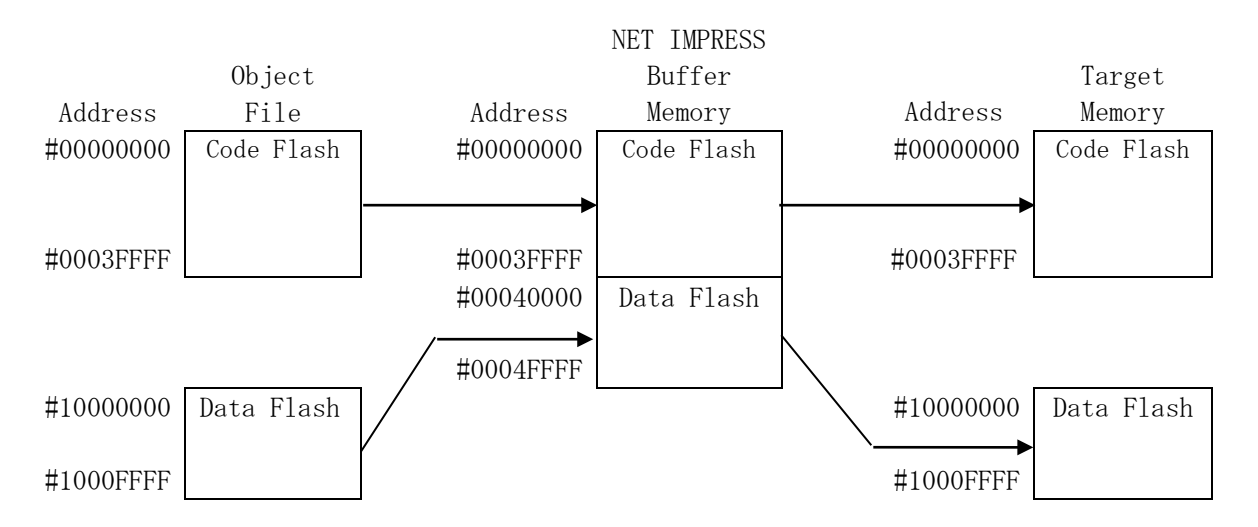

NET IMPRESSのバッファメモリの見え方は以下表のようになります。

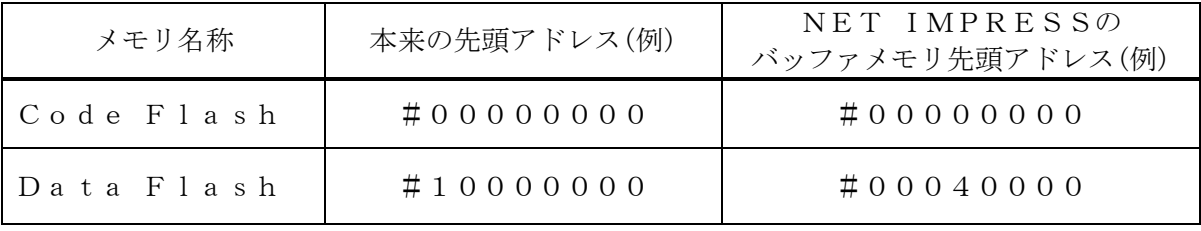

#### 2-2.機種固有のパラメータ設定

SWX600(リモートコントローラ:Windows上で動作)を利用して次の初期設定を行 います。リモートコントローラのご利用方法については、SWX600:NET IMPRESS の操作マニュアル(ソフトウェア)をご参照ください。

#### 2-2-1. 【 Parameter Table 1 ウィンドウの設定 】

Parameter Table 1 画面上で、ターゲットマイコンにあったパラメータ設定を行い ます。

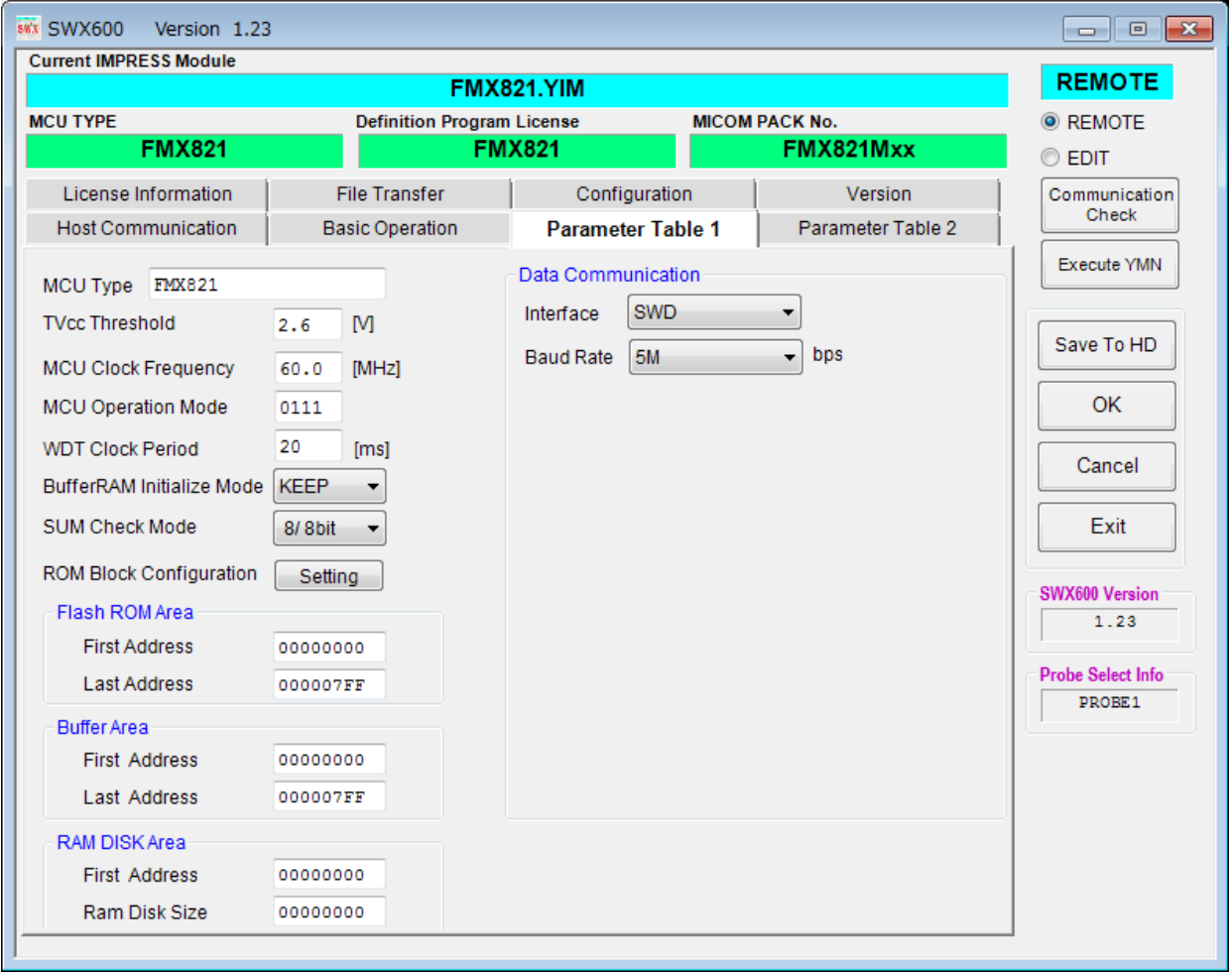

①TVcc Threshold

ターゲットマイコンの動作電圧の下限値から0.1V程低い値を設定頂く事を推奨致します。 NET IMPRESSは、ターゲットマイコンの動作電圧(TVcc)を監視しており、この電 圧がここで設定する電圧値以上の時に、デバイスファンクションを実行します。 AFX100でのTVccスレッショルドの設定は、NET IMPRESS avantの操作 マニュアル【 2.3.2 TVCC THRESHOLD 】をご参照ください。

②Flash ROM【 First/Last Address 】

フラッシュメモリ領域(First/Last Address)を設定してください。

AFX100での、Flash ROMの設定はできずに、表示のみとなります。

NET IMPRESS avantの操作マニュアル【 2.3.1 PROGRAM AREA 】 をご参照ください。

- ③ROM Block Configuration フラッシュメモリのブロック構成を設定します。
	- < ブロック情報テーブル >

ブロック情報テーブルは、ブロックグループNo.、ブロックグループのスタートアドレス、

ブロックサイズの3情報からなります。

ブロックグループNo.:Group1~Group14までの14Groupが指定できます。 連続したブロックサイズの等しい一群のブロックを一つのブロック グループとして、アドレスの若い方から、若い番号のブロック番号を 付与します。

- スタートアドレス: ブロックグループの開始アドレスです。 このアドレスからブロックサイズで定められた大きさのフラッシュ メモリが連続して並び、一つのブロックグループを構成します。
- ブロックサイズ: NET IMPRESSは、次の(ブロック)グループアドレスまで、 このブロックサイズで定められたフラッシュメモリブロックが連続して 配置されるものと解釈されます。

また、ブロックサイズを1にするとアクセス禁止領域となります。アク セス禁止領域はデバイスファンクション実行領域でも、書き込み・消去 等が実行されません。

例 )

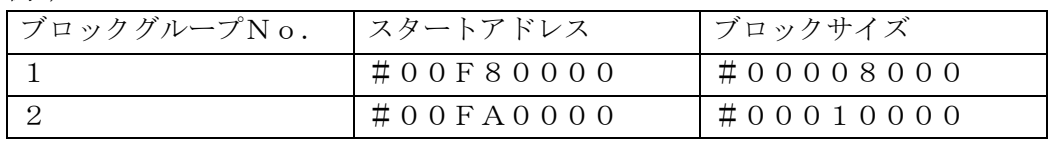

スタートアドレス

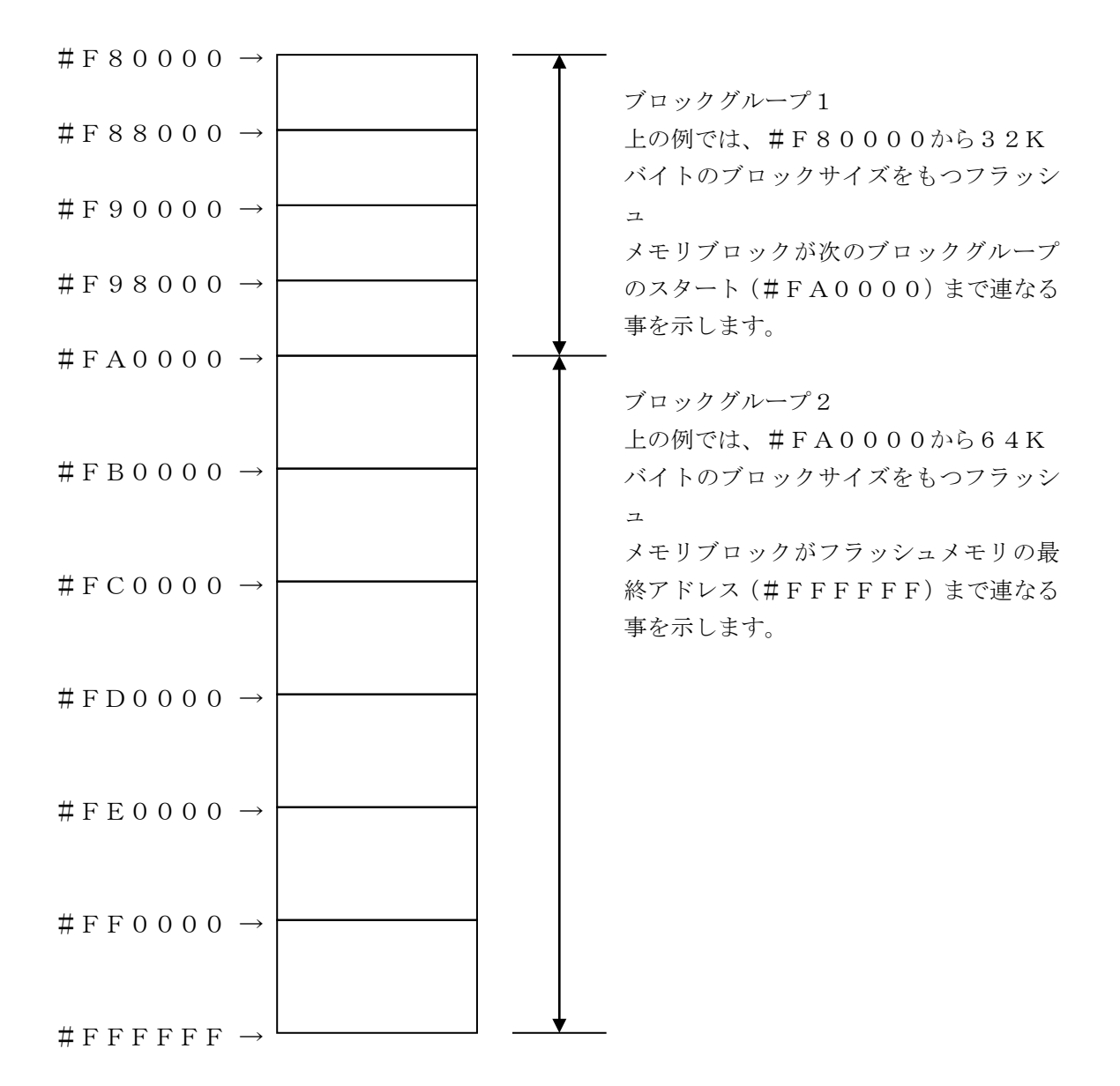

④MCU Clock Frequency

FMX821では、この設定は不要です。

⑤MCU Operation Mode

マイコン固有のオペレーションモードを設定します。

Security有効時のMass Erase処理の有無、IFR領域の処理の有無、Flex NVM領域設定比較の有無を設定します。

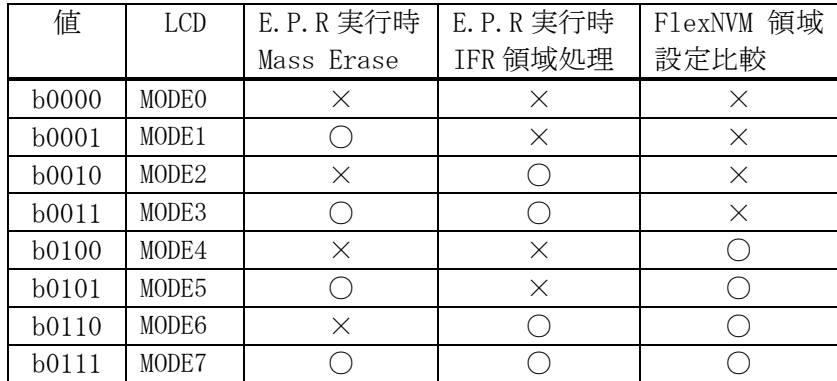

- \* Mass Eraseコマンドに対応した品種でのみ、Mass Erase処理有の設定が 可能です。
- \*Program flash 0 IFR(Program once領域)の有効/無効設定は パラメータファイルにて行います。
- \*FlexNVM Partition Codeが異なる場合のMass Erase自動実行 の設定はパラメータファイルにて行います。

⑥WDT Clock Period

NET IMPRESSは、オンボードプログラミング中に定周期のクロックパルスを出力する機 能を持っています。この周期を利用する場合はWDT周期の設定を行います。

AFX100でのWDT設定は、NET IMPRESS avantの操作マニュアル【 2.3. 3 WDT SETTING 】をご参照ください。

⑦Data Communication

NET IMPRESSとターゲットマイコン間の通信設定を指定します。 FMX821では、ウィンドウの各項目を次のように設定してください。

・Interface SWDを選択してください。

・Baud Rate Interfaceで選択されている通信設定の通信速度を設定します。 1.25/2.5M/3.3M/5Mbpsより選択してください。 AFX100での通信速度設定はNET IMPRESS avantの操作マニュアル【 2. 4.1 BAUDRATE SETTING 】をご参照ください。

⑧MCU Type

この項目へ設定された内容が、ウィンドウ左上部のMCU Type及びNET IMPRESS 本体上に表示されます。

マイコンの型名、お客様の装置型名など任意の文字を20桁まで入力できます。

 $\Theta$ OK

Parameter Table 1ウィンドウ内容を、YIMフォルダ内の定義体ファイルに反 映します。

①~⑧の設定変更後は、ウィンドウに移る前に必ず、OKボタンを押してください。

OKボタンが押されなければ、パラメータは反映されません。

## $2-2-2$ . 【 Basic Operationウィンドウの設定】

## Basic Operationウィンドウ上では、次の3項目の設定を行います。

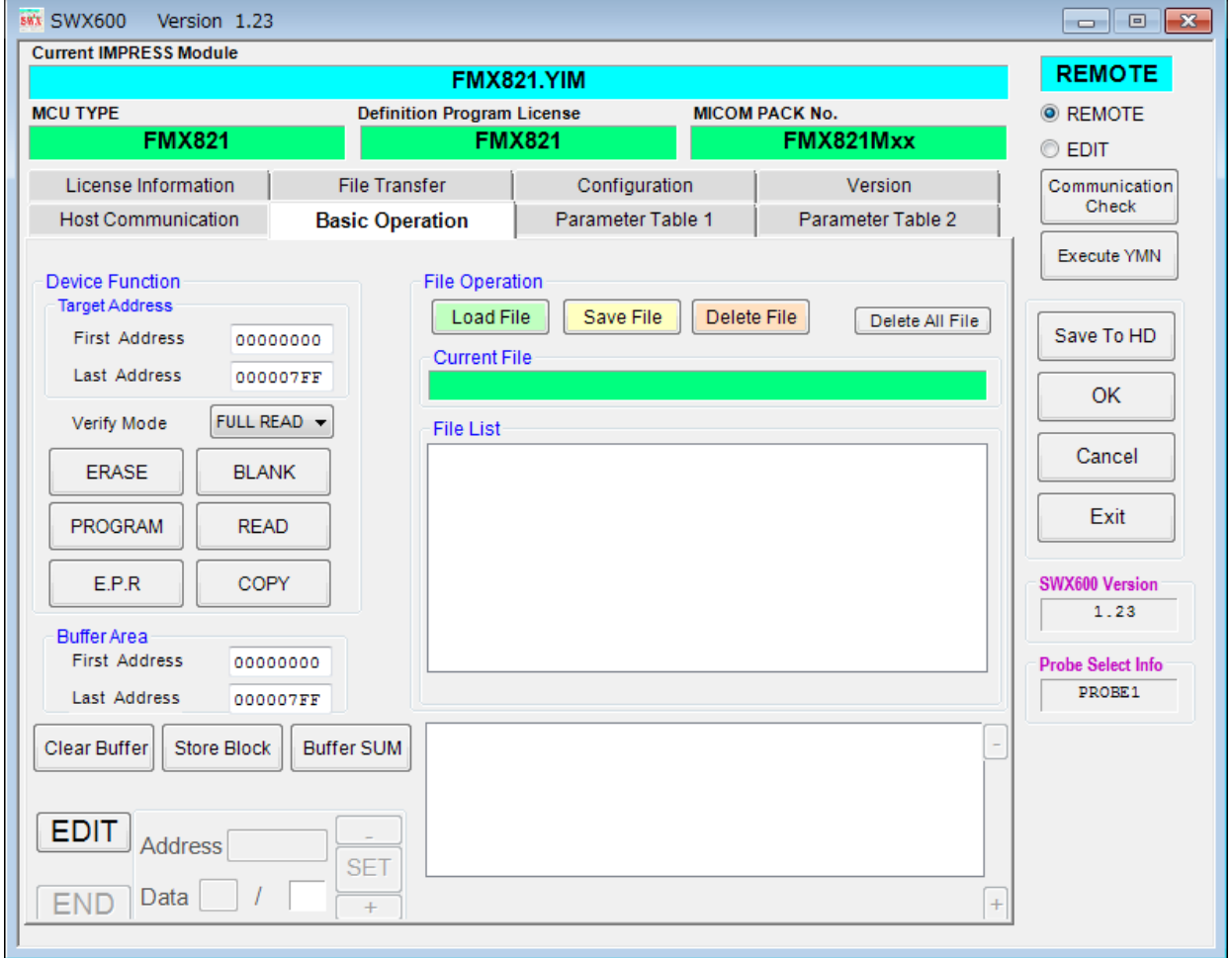

①Device Function(Target Address) マイコンへのデバイスファンクションの対象領域を設定します。 通常は、 $2-2-1$ . 2項のFlash ROM領域と同じ設定にします。 ターゲットアドレスは、その設定アドレス値によりフラッシュメモリのブロック境界アドレスに 自動アライメントされます。 この自動アライメントされた領域に対して、デバイスファンクションが実行されます。

②Buffer Area

NET IMPRESSのバッファメモリ上のデータをセーブ・ロードする領域を設定します。 通常は、 $2-2-1$ . 2項のFlash ROM領域と同じ設定にします。

③Verify Mode

E.P.R、PROGRAM実行時のベリファイモードを設定します。

ベリファイモードの設定と動作につきましては"2-3.デバイスファンクションと実行機能" をご参照ください。

- ・SUMリードベリファイ マイコンからProgramを行った領域の SUM 値を読み出し、プログラマがProgra m時に転送した書き込みデータのSUM値と比較します。
- ・FULLリードベリファイ プログラマがマイコンへProgramを行った領域のデータを送信し、マイコン側でフラッ シュメモリデータとの比較を行います。

 $\Omega$ OK

Basic Operationウィンドウ内容を、YIMフォルダ内の定義体ファイルに反映し ます。

①~③の設定変更後は、他のウィンドウに移る前に必ず、OKボタンを押してください。

OKボタンが押されなければ、変更したパラメータは反映されません。

2-2-3.【 Parameter Table 2 ウィンドウの設定 】

この設定ウィンドウには、マイコン固有パラメータが設定されていますので、3章のプロテクト ビットプログラム実行エリア設定以外は変更しないでください。

### 設定変更が必要な場合は、事前に必ず弊社サポートセンタまで、ご相談ください。

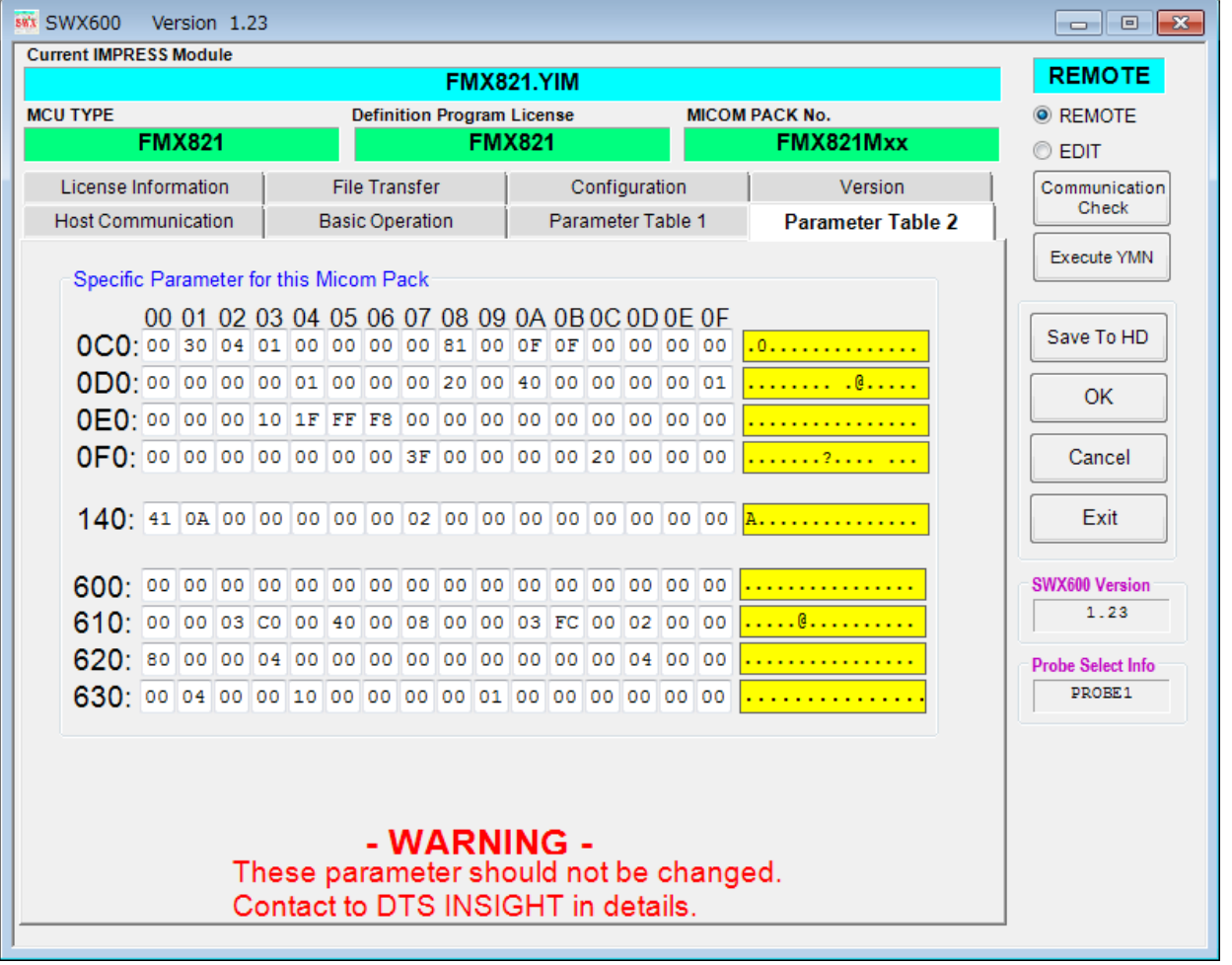

変更する際にParameter Table2のタブを選択しますとPasswordを求めら れますので"AF200"と入力して下さい。(入力した文字はマスクされて表示されます)

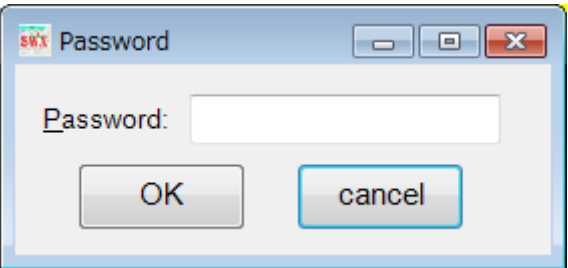

設定変更後は、他のウィンドウに移る前に必ずOKボタンを押してください。 OKボタンが押されなければ、パラメータは反映されません。

#### 2-3.デバイスファンクションと実行機能

NET IMPRESSのデバイスファンクション起動時に実行される機能は以下のとおりです。

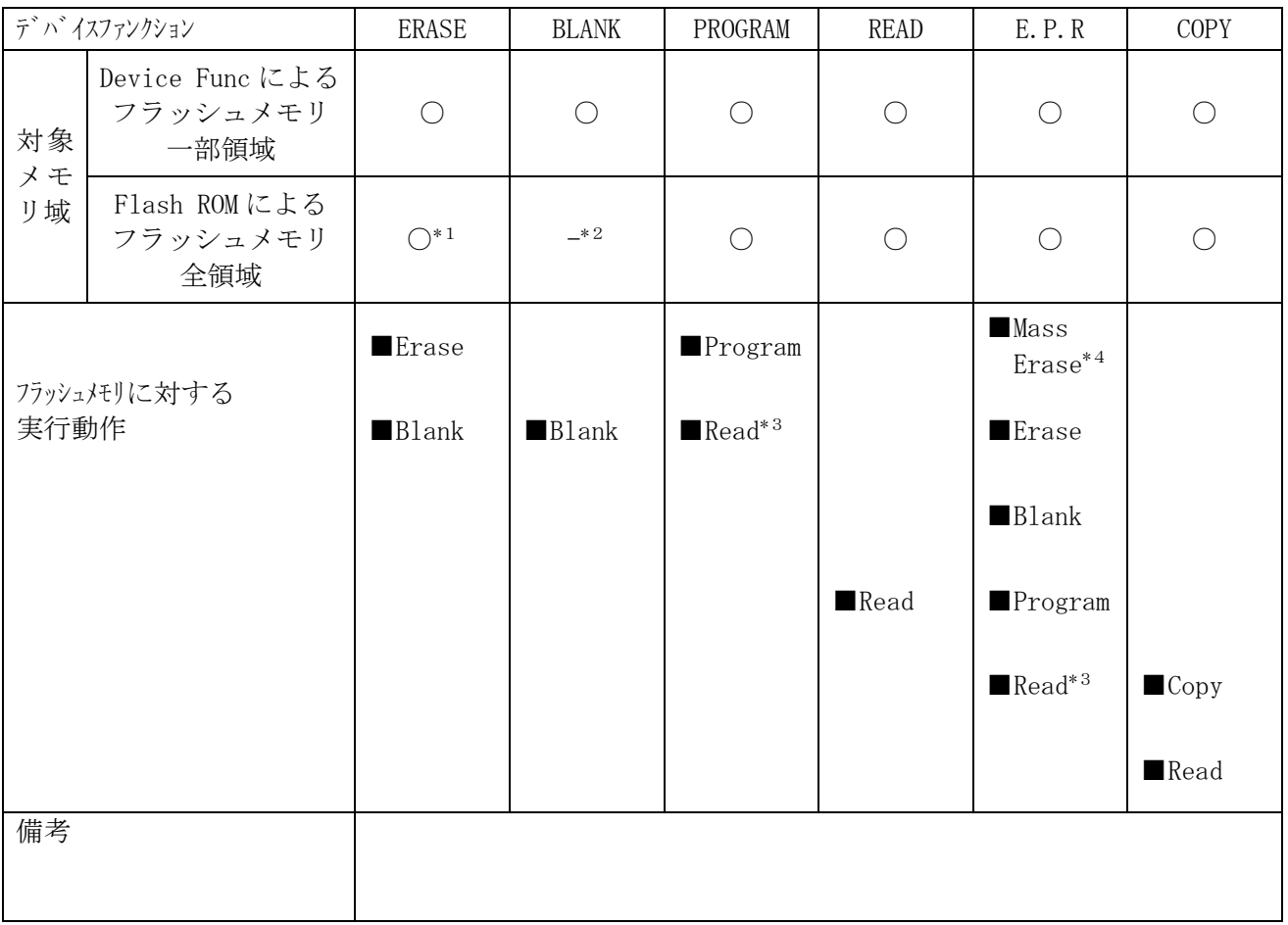

- \*1:全領域のデバイスファンクションERASEを実行すると、セキュリティ設定領域が 消去され、セキュリティ有効となります。
- \*2:セキュリティ設定領域が消去状態の場合にセキュリティ有効となる為、全領域の デバイスファンクションBLANKはエラーが発生します。
- \*3:Verify Modeで設定されている値によるベリファイ動作が実行されます。
- \*4:セキュリティが有効な場合、セキュリティの解除を行うため、Mass Eraseを 実行します。

## 3.FlexNVM領域

3-1. FlexNVM Partition Codeの概要

本コントロールモジュールの対象となるマイコンは、64KBの不揮発性情報メモリであるFl exNVM領域があり、DataFlashはこの領域に割り当てられます。

この領域の構成はFlexNVM Partition Codeの設定値によって以下のように 分割されます。

<S32K142MN での設定例>

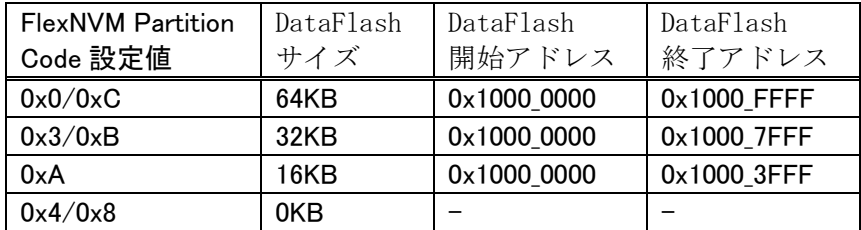

FlexNVM領域の64KBのうち、DataFlash領域として割り当てられなかった領 域は、emulated EEPROM backup等の領域として使用されます。この領域はメ モリマップされず、アクセスできない領域となります。

3-2.FlexNVM Partition Codeの照合

本マイコンパックでは全てのコマンド実行時にパラメータ上のFlexNVM Partiti on Code値とターゲットのFlexNVM Partition Code値を比較し、「E. P. R | 以外のコマンド実行時は一致している場合のみ処理を継続します。

3-3.ProgramPartitionCommand設定値変更

ProgramPartitionCommandに関する設定にはリモートソフトをご利用い ただきます。

【Parameter Table2】画面において、#0C8~#0CBの設定値によりPro gramPartitionCommandの実行設定と書き込む値を変更します。

<S32K142MN での設定例>

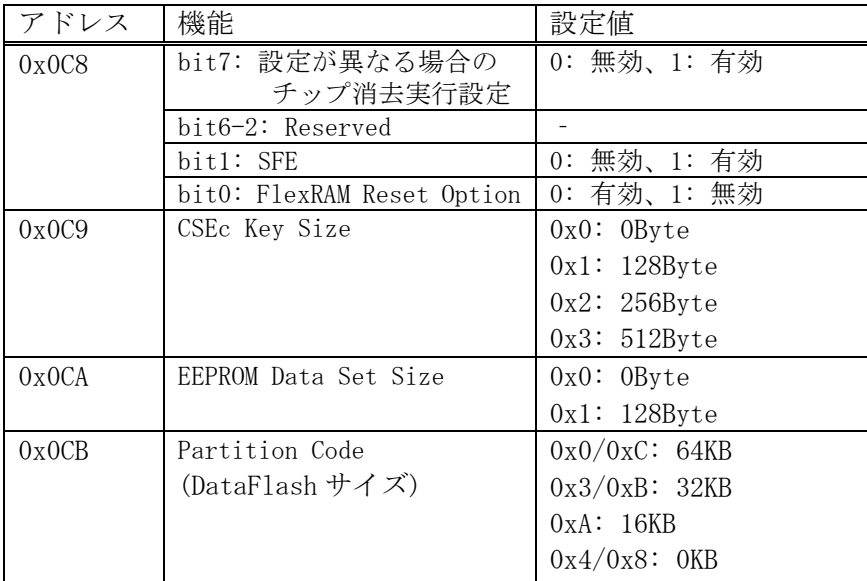

注) パラメータの設定組み合わせには制限があります。組み合わせの詳細については、マイコンの マニュアルをご参照ください。

### 4.Program once領域

4-1.Program once領域の概要

本コントロールモジュールの対象となるマイコンは、フラッシュ領域とは別に、不揮発性情報メ モリのProgram flash0 IFR領域を持つものがあります。

Program flash0 IFR領域から予約領域を除いた領域(Program once 領域)は、Program Once Commandによってマイコンごとのレコード長単位で書 き込むことが出来ます。本コントロールモジュールでは、E.P.Rコマンド、またはFunc8 8コマンド実行により「. YDD」拡張子のファイルから8byte単位で書き込みます。

Program once領域は1度のみ書き込み可能です。ALL\_1以外の値を書き込んだ領 域は書き換え出来ず、再度書き込み処理を行った場合エラー応答となります。

Program once領域はRead Once Commandによって読み出しすること ができます。COPYコマンド、またはFunc89コマンド実行時に64byteの領域をまと めて読み出し、「OTPDATA.S」というファイル名のデータとして保存します。既に「OTP DATA. S」が存在する場合は上書き保存します。

本領域の詳細は、マイコンのマニュアルをご参照ください。

## 5.セキュリティ

5-1.セキュリティの概要

本コントロールモジュールの対象となるマイコンは、動作設定情報を格納する領域が存在します。 フラッシュメモリに対するリード・ライトを禁止する設定などが行われます。

本コントロールモジュールではE.P.Rコマンド実行時に、セキュリティが有効であればセキ ュリティを解除する為にMass Eraseを実行する機能があります。この機能の有効無効は、 オペレーションモード設定で制御できます。

また、Func81コマンド実行でセキュリティ強制解除の為にMass Eraseを実行する ことができます。

セキュリティの詳細は、マイコンのマニュアルをご参照ください。

# 6.エラーメッセージ

## $6-1.$  概要

FMX821において出力されるエラーメッセージに関して記述します。

本章に記載のない、標準のエラーに関する詳細は、NET IMPRESSの操作マニュアルをご 参照ください。

6-2. 固有エラーメッセージについて

下記の表はFMX821で出力される固有のエラー内容です。

| エラーメッセージ                         |    | エラー要因/対策                                                        |
|----------------------------------|----|-----------------------------------------------------------------|
| 1120<br>MORE 2 YDD FILES         | 要因 | YDDファイルが2つ以上存在します。                                              |
|                                  | 対策 | YDDファイルは1つだけ配置してください。                                           |
| 1121<br>YDD FILE FORMAT ERR      | 要因 | YDDファイル形式に異常があります。                                              |
|                                  | 対策 | YDDファイルの内容をご確認ください。                                             |
| 1122<br>YDD FILE SIZE ERROR      | 要因 | YDDファイルサイズが大きすぎます。                                              |
|                                  | 対策 | YDDファイルは16KB以内としてください。                                          |
|                                  | 要因 | デバッグモードに入れませんでした。                                               |
| 1123<br>DEBUG ENTRY ERROR        | 対策 | マイコンパックが使用するマイコンと一致していること<br>を確認してください。<br>また、マイコンとの結線をご確認ください。 |
| 1124<br><b>DEBUG RESET ERROR</b> | 要因 | マイコンのリセットができませんでした。                                             |
|                                  | 対策 | マイコンパックが使用するマイコンと一致していること<br>を確認してください。<br>また、マイコンとの結線をご確認ください。 |
| 1125<br>COMMAND/PARAM ERR        | 要因 | コマンド及び実行パラメータに異常があります。                                          |
|                                  | 対策 | YDD ファイルの内容を確認してください。                                           |
| 1126<br>SWD REQUEST FAULT        | 要因 | REQUESTパケットの応答にFAULTが返されま<br>した。                                |
|                                  | 対策 | マイコンパックが使用するマイコンと一致していること<br>を確認してください。                         |
| 1127<br>SWD REQUEST ERROR        | 要因 | REQUESTパケットに対して予期しないエラーが発<br>生しました。                             |
|                                  | 対策 | マイコンパックが使用するマイコンと一致していること<br>を確認してください。                         |
| 1128<br>SWD DATA ERROR           | 要因 | DATAパケットの送受信においてエラーが発生しまし<br>た。                                 |

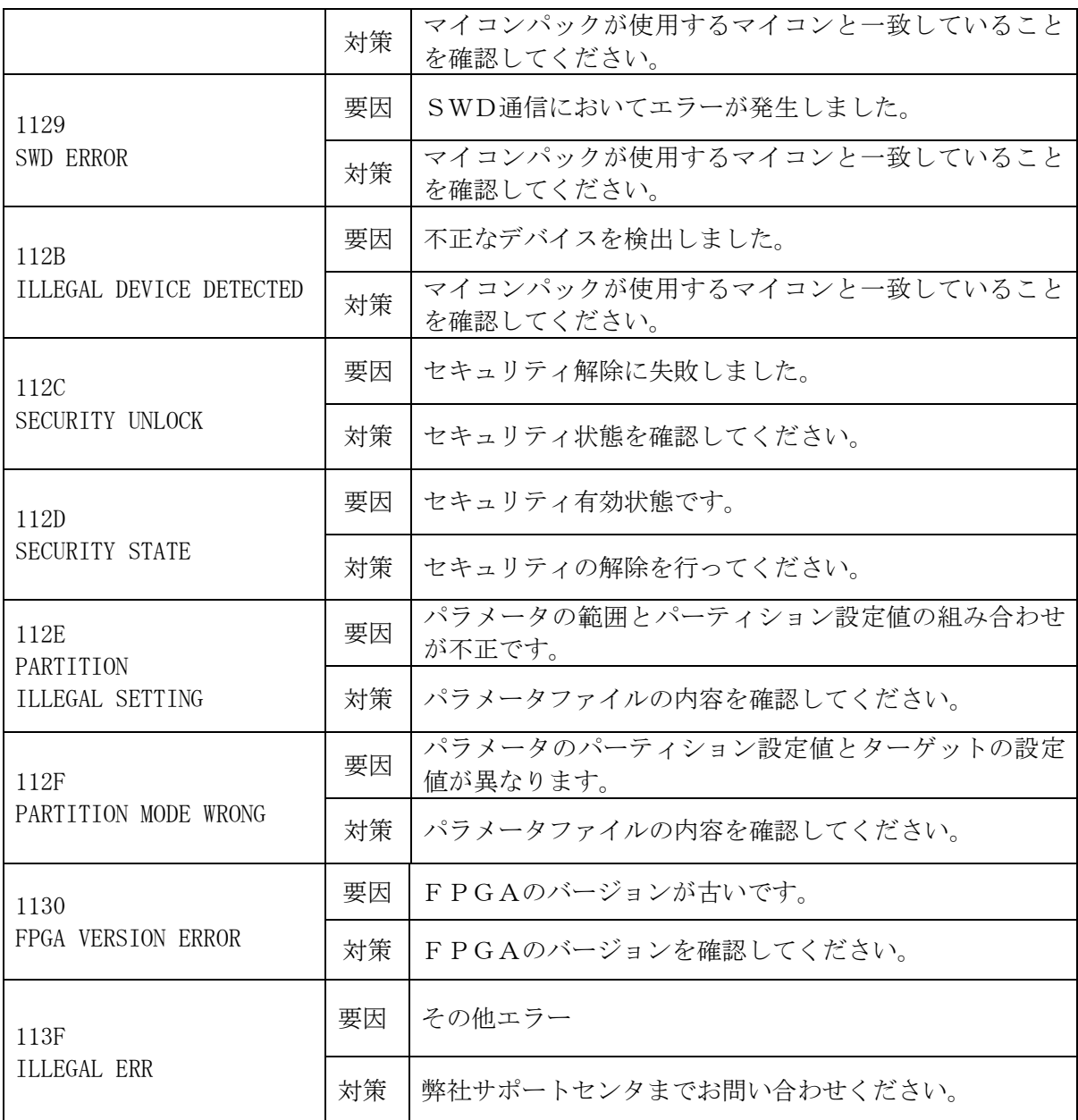

また、エラー発生した際に"––––– ERR  $XX$ "と表示される場合の $XX$ は16進数表記の数 字でエラーとなった時に実行しているポイントを示します。

| Code | 内容                       |
|------|--------------------------|
| 0x01 | 消去動作                     |
| 0x02 | ブランクチェック動作               |
| 0x03 | 書き込み動作                   |
| 0x04 | ベリファイ動作                  |
| 0x05 | コピー動作                    |
| 0x07 | SUM/CRC動作                |
| 0x0B | Program once領域書き込み動作     |
| 0x0C | Program once領域コピー動作      |
| 0x0D | Program once領域ベリファイ動作    |
| 0x0F | 初期化動作                    |
| 0x24 | FlexNVM Partition Code処理 |
| 0x25 | チップ消去動作                  |